## **Jak vyhledávat v katalogu**

Jednoduché vyhledávání - v seznamu vlevo nastavte hledání ve všech polích nebo vyberte podle názvu, autora atd.

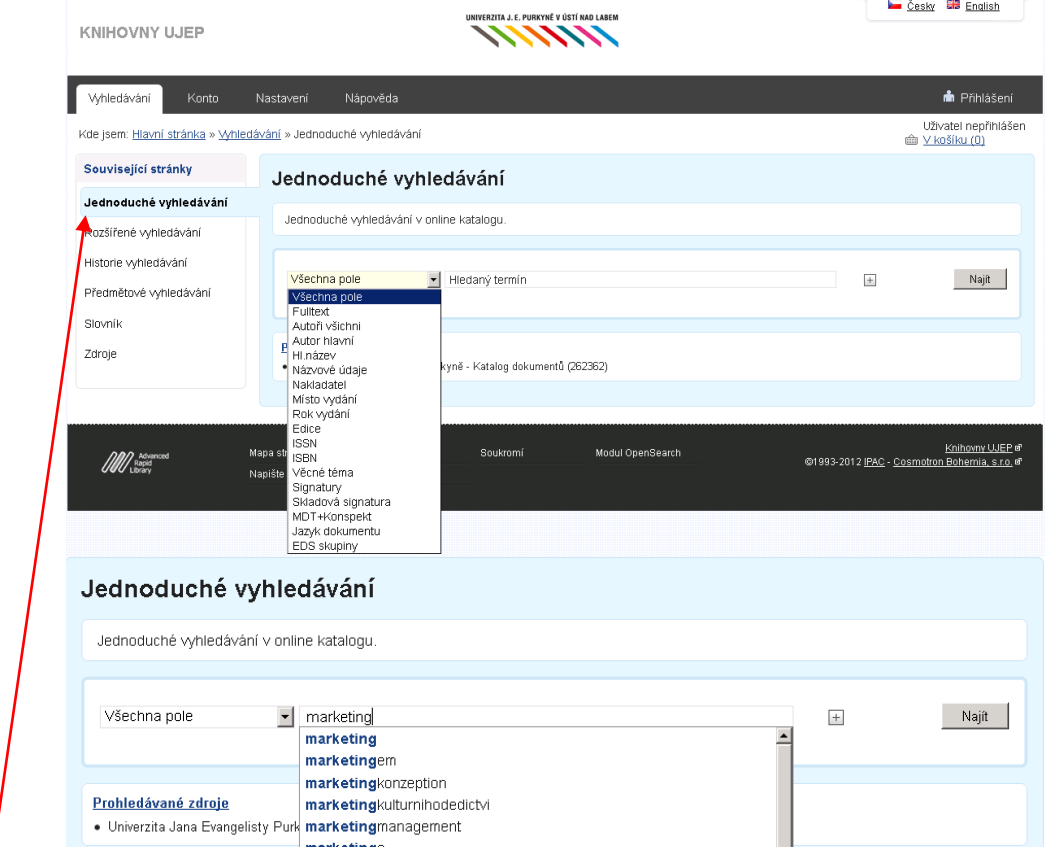

**Rozšířené vyhledávání** - je možné zadat více vyhledávacích kritérií současně.

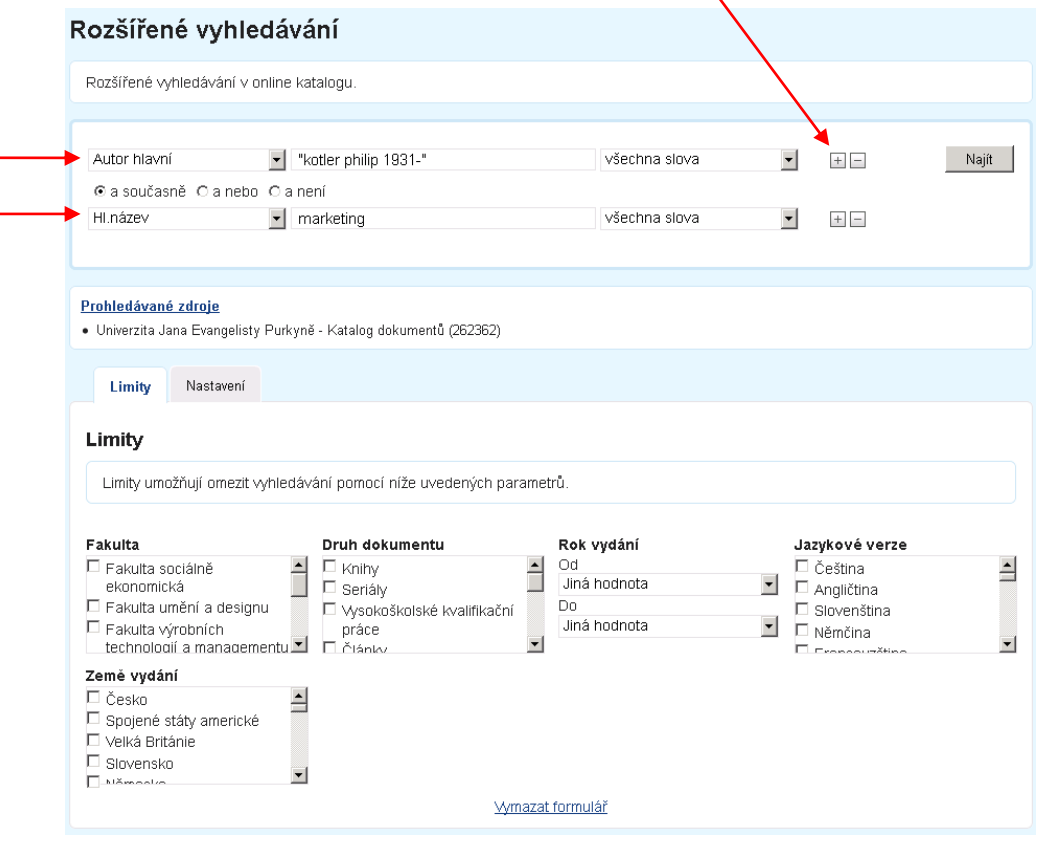

## Zobrazovací formát nastavte na **Podrobný** (zobrazí se podrobnosti o dokumentu)

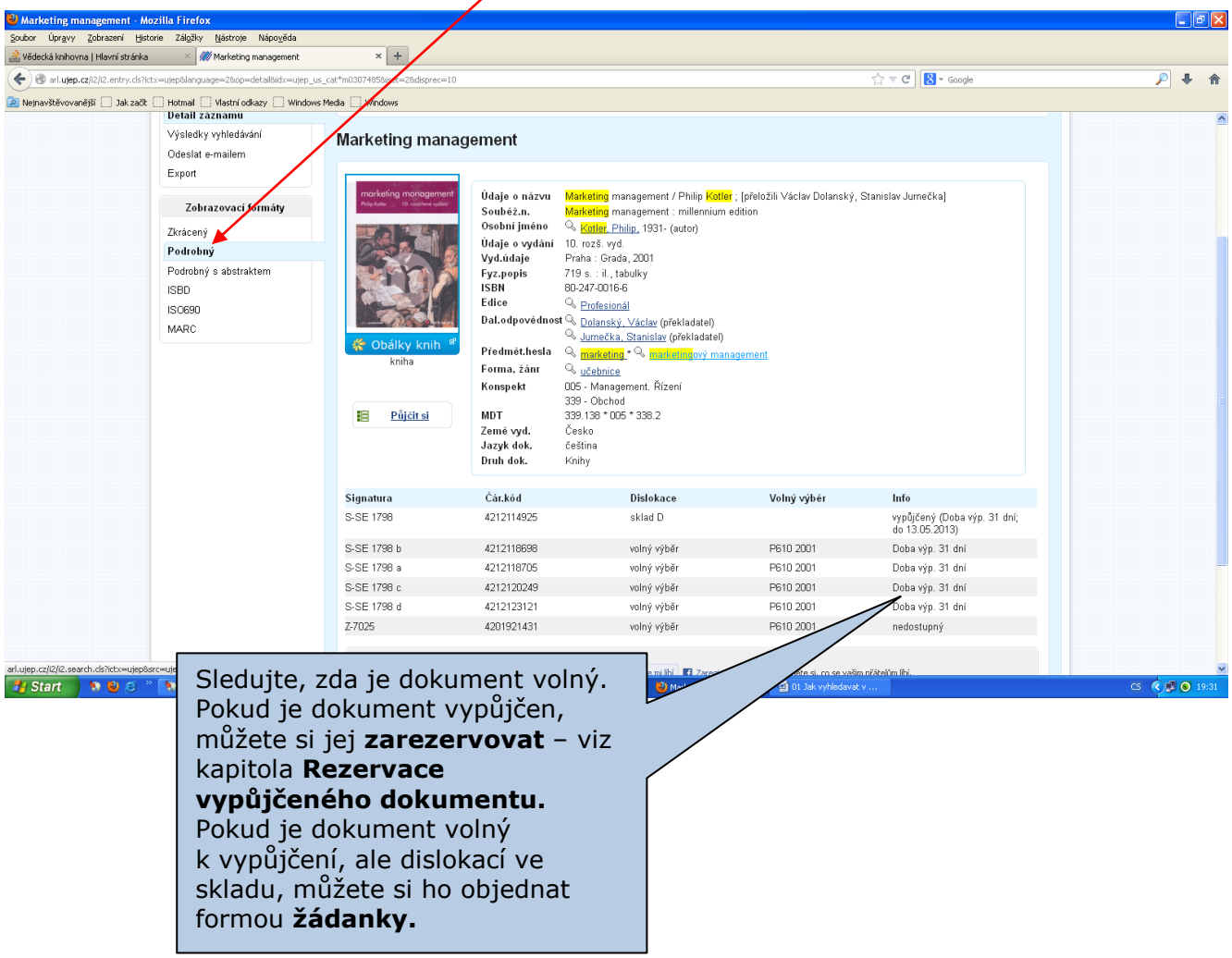

**Žádanky jsou chystány k vyzvednutí buď každých 15 minut, nebo si je můžete vyzvednout kdykoliv, nejpozději do 7 kalendářních dnů od vytvoření žádanky.**